# **doscmd-screen Documentation**

*Release 1.1.0*

**Nov 28, 2017**

## **Contents**

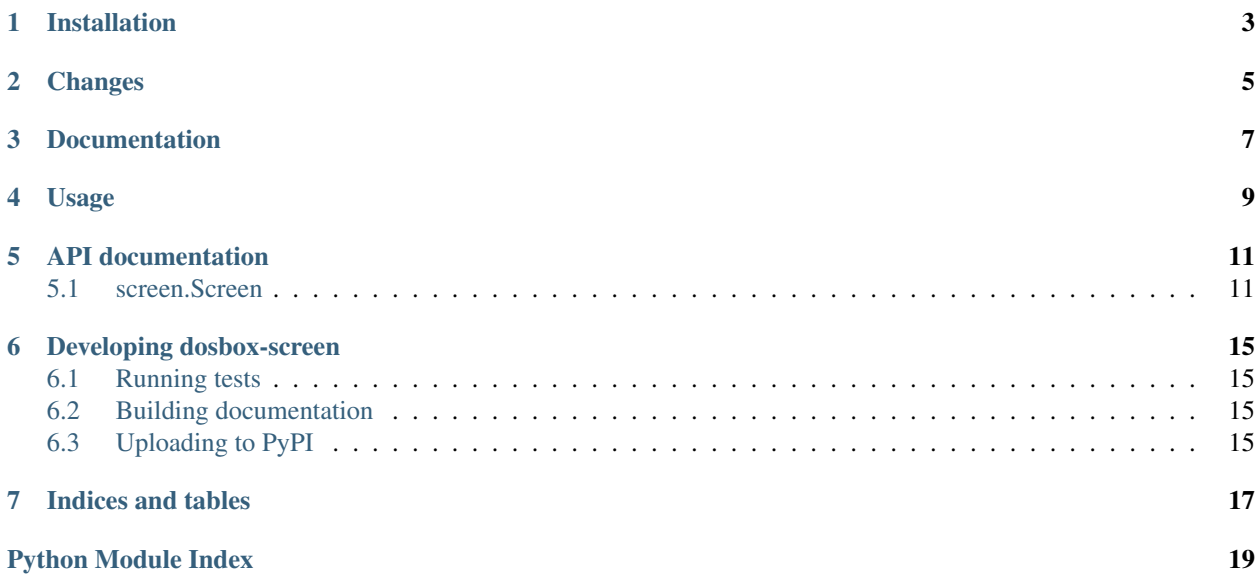

– Screen positioning and colors in the dos shell (and unix too)

Installation

<span id="page-6-0"></span>pip install doscmd-screen

## Changes

<span id="page-8-0"></span>Version 1.0.3 introduces thread safe window areas through the Window class.

Changes in version 1.0 include support for non-dos platforms, a visual test script, and zero-based indexing of screen positions. Since the last one is a backwards incompatible change I have upped the major version number. I don't forsee any further backwards incompatible changes in this module.

Documentation

<span id="page-10-0"></span>The documentation lives at <http://doscmd-screen.readthedocs.org/>

## Usage

<span id="page-12-0"></span>Straight forward positioning and terminal colors in the terminal:

```
import screen # screen probably needs to be your first import.
scr = Screen()
scr.centerxy(scr.center, scr.middle, '((.))')
scr.writexy(scr.left, scr.bottom,
            'left bottom',
                   color='black', on='red')
```
Works for both Windows..

docs/\_static/screenshot-dos.png

..and unix-like terminals:

docs/\_static/screenshot-linux.png

## API documentation

### <span id="page-14-3"></span><span id="page-14-1"></span><span id="page-14-0"></span>**5.1 screen.Screen**

Provides [Screen](#page-14-2), which lets you write text to specific coordinates in the dos command shell, with colors.

```
class screen.Screen(screeninfo=None, **kw)
```
Screen provides a interface for positioned writing, with color, to the screen.

**Back**

**Fore**

```
bottom
```
The last (bottom-most) row of the screen.

#### **center**

The horizontal center of the screen.

**centerxy**(*x*, *y*, *\*args*, *\*\*kw*) Write text centered around the x coordinate.

**cls**(*color=None*)

Clear screen, fill it with the given color.

**color**(*\*args*, *\*\*kw*)

Return a colored version of *s*, ready for printing.

**colors** = ('black', 'red', 'green', 'yellow', 'blue', 'magenta', 'cyan', 'white')

#### **coords**

Mostly a convenience method for debugging.

**fill**(*x*, *y*, *width*, *height*, *char=' '*, *\*\*kw*)

Fill rectangle with char, and leave the writing position at the beginning of the rectangle (position x,y).

```
format(*args, **kwargs)
```
Similar to the print-function, but returns the resulting string instead of printing it.

```
gotoxy(x, y)
```
Put cursor at coordinates x, y.

#### **height**

The height of the visible portion of the screen buffer.

#### **left**

The first column of the screen (the visible part of the screen buffer).

#### **middle**

The vertical middle of the screen.

#### **print**(*\*args*, *\*\*kwargs*)

Write output without cursor positioning.

#### **right**

The rightmost column of the screen.

#### rightxy  $(x, y, \frac{*args}{*}kw)$

Write text right justified at coordinates x, y. The last character will be written at position  $(x-1, y)$ , which means that e.g.:

scr.rightxy(scr.right, scr.bottom, 'bottom right')

will be written flush in the bottom right corner, and:

```
scr.rightxy(scr.center, scr.middle, 'hello')
scr.writexy(scr.center, scr.middle, 'world')
```
will output *helloworld* (without a space) in the middle of the screen.

#### **top**

The first row of the screen.

#### **width**

The width of the visible portion of the screen buffer.

#### **windows**(*xcount*, *ycount*)

Returns a list of count symetrically created windows.

```
write(*args, **kw)
```
Write args at current location, see writexy function for keyword arguments.

#### **writelinesxy**(*x*, *y*, *\*args*, *\*\*kw*)

If the string resulting from prosessing *args* contains newlines, then write the next line at x, y+1, etc.

#### **writexy**(*x*, *y*, *\*args*, *\*\*kw*)

Write args at position x, y. Specify foreground and backround colors with keyword arguments. Available colors:

- black
- red
- green
- yellow
- blue
- magenta
- cyan
- white

<span id="page-16-0"></span>(Be aware that the color names can be mapped to entirely different colors by e.g. changing values in the registry: [https://github.com/neilpa/cmd-colors-solarized\)](https://github.com/neilpa/cmd-colors-solarized)

#### class screen.**ScreenInfo**(*\*\*kw*)

Information about the screen dimensions. Calls SetConsoleMode and GetConsoleScreenBufferInfo on windows, and tries various methods of getting the screen dimension on non-windows platforms.

#### class screen.**Window**(*screen*, *x*, *y*, *width*, *height*)

A window that will scroll text written to it. The screen object is thread safe when used through Window objects.

**cls**(*color=None*)

Clear window, fill it with the given color.

**newline**()

**write**(*\*args*)

Write to current position in the window, scrolling the contents as needed.

#### $\textbf{writexy}(x, y, txt)$

Write to position x, y relative to the window.

## Developing dosbox-screen

## <span id="page-18-1"></span><span id="page-18-0"></span>**6.1 Running tests**

I'm really not sure how to do any unit testing of this, since the errors are mostly visual.

There is a *test\_screen.py* script included that excercises the functionality and creates a screen that can be inspected visually.

Coverage can be run with:

coverage run test\_screen.py && coverage report

## <span id="page-18-2"></span>**6.2 Building documentation**

python setup.py build\_sphinx

## <span id="page-18-3"></span>**6.3 Uploading to PyPI**

• only source distribution:

python setup.py sdist upload

• source and windows installer:

python setup.py sdist bdist\_wininst upload

• source, windows, and wheel installer:

python setup.py sdist bdist\_wininst bdist\_wheel upload

• create a documentation bundle to upload to PyPi:

cd build/sphinx/html && zip  $-r$  ../../../pypi-docs.zip  $*$ 

Indices and tables

- <span id="page-20-0"></span>• genindex
- modindex
- search

Python Module Index

<span id="page-22-0"></span>s

screen, [11](#page-14-1)

## Index

## B

Back (screen.Screen attribute), [11](#page-14-3) bottom (screen.Screen attribute), [11](#page-14-3)

## C

center (screen.Screen attribute), [11](#page-14-3) centerxy() (screen.Screen method), [11](#page-14-3) cls() (screen.Screen method), [11](#page-14-3) cls() (screen.Window method), [13](#page-16-0) color() (screen.Screen method), [11](#page-14-3) colors (screen.Screen attribute), [11](#page-14-3) coords (screen.Screen attribute), [11](#page-14-3)

## F

fill() (screen.Screen method), [11](#page-14-3) Fore (screen.Screen attribute), [11](#page-14-3) format() (screen.Screen method), [11](#page-14-3)

## G

gotoxy() (screen.Screen method), [11](#page-14-3)

H

height (screen.Screen attribute), [12](#page-15-0)

### L

left (screen.Screen attribute), [12](#page-15-0)

## M

middle (screen.Screen attribute), [12](#page-15-0)

## N

newline() (screen.Window method), [13](#page-16-0)

### P

print() (screen.Screen method), [12](#page-15-0)

## R

right (screen.Screen attribute), [12](#page-15-0)

rightxy() (screen.Screen method), [12](#page-15-0)

### S

Screen (class in screen), [11](#page-14-3) screen (module), [11](#page-14-3) ScreenInfo (class in screen), [13](#page-16-0)

### T

top (screen.Screen attribute), [12](#page-15-0)

## W

width (screen.Screen attribute), [12](#page-15-0) Window (class in screen), [13](#page-16-0) windows() (screen.Screen method), [12](#page-15-0) write() (screen.Screen method), [12](#page-15-0) write() (screen.Window method), [13](#page-16-0) writelinesxy() (screen.Screen method), [12](#page-15-0) writexy() (screen.Screen method), [12](#page-15-0) writexy() (screen.Window method), [13](#page-16-0)